## **Guide for trimming raw barcodes**

You can if you want to just stuff every barcode that comes in straight into the RTPstep system.

The system will work its way through all of the barcodes examining each one and disregarding any that are outside the date parameters.

- The disadvantage of doing this is:
- 1. You will have to wait longer for the system to check the superfluous out of date entries.
- 2. You may be unsure if you have all the barcodes.
- 3. You may have accidently taken in a duplicate set of barcodes.
- **Tip 1** Alternatively you can spend a little time trimming the incoming barcodes as follows

Open the "barcodes template" text file and save it as "barcodes template Year Month" (where the year month is the year and month under review)

The new file will contain text as follows:

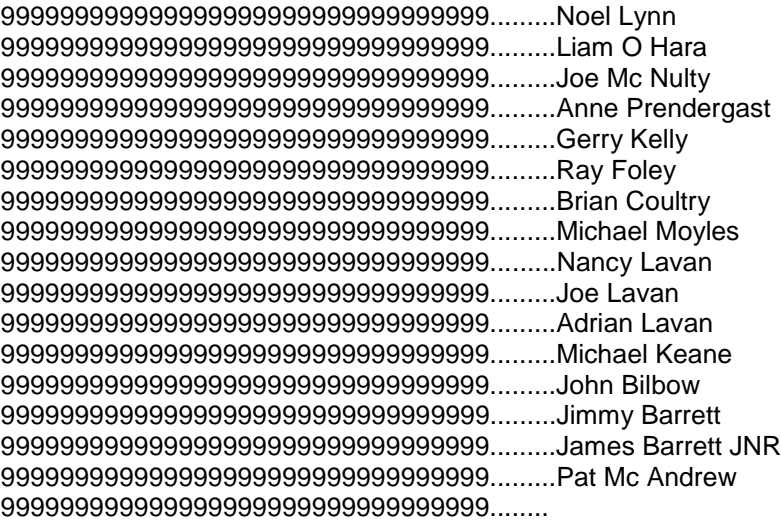

The 9999999999999999999 numbers will be ignored by the system but allow you to put a heading over each set of barcodes.

The idea here is that you will put the appropriate set of barcodes under the appropriate "99999999999999....." header.

For example if we want to put in the barcodes for Noel Lynn you would create a space between Noel and the next driver / operator and paste in his barcodes as shown below.

999999999999999999999999999999999.........Noel Lynn R010,Code-39, 4:17:32 PM 10/21/10 P031,Code-39, 4:17:41 PM 10/21/10 B031,Code-39, 4:17:45 PM 10/21/10 D007,Code-39, 4:17:49 PM 10/21/10 1547,Code-39, 4:17:56 PM 10/21/10 1548,Code-39, 4:18:01 PM 10/21/10 1548,Code-39, 4:18:01 PM 10/21/10 1548,Code-39, 4:18:02 PM 10/21/10 1548,Code-39, 4:18:02 PM 10/21/10 1549,Code-39, 4:18:04 PM 10/21/10 1550,Code-39, 4:18:05 PM 10/21/10 1551,Code-39, 4:18:05 PM 10/21/10 1552,Code-39, 4:18:06 PM 10/21/10 999999999999999999999999999999999.........Liam O Hara

Be careful not to leave a line space between the lines of barcodes as the system will assume it has reached the end of the list.

**Tip 2** When you open a set of raw barcodes scroll down to the bottom of the list which contains the most recent barcodes.

Put your cursor at the bottom rhs of the text, with the shift key pressed use the page up keyboard button to highlight the required text.

Keep moving up until you get to appropriate the date. (Note USA style MM/DD/YY)

Keeping the shift key pressed you can use the up down keyboard buttons to fine tune your selection.

With the selection made copy the highlighted barcodes and paste them into your "barcodes template Year Month" file under the appropriate "9999999999999....." header.

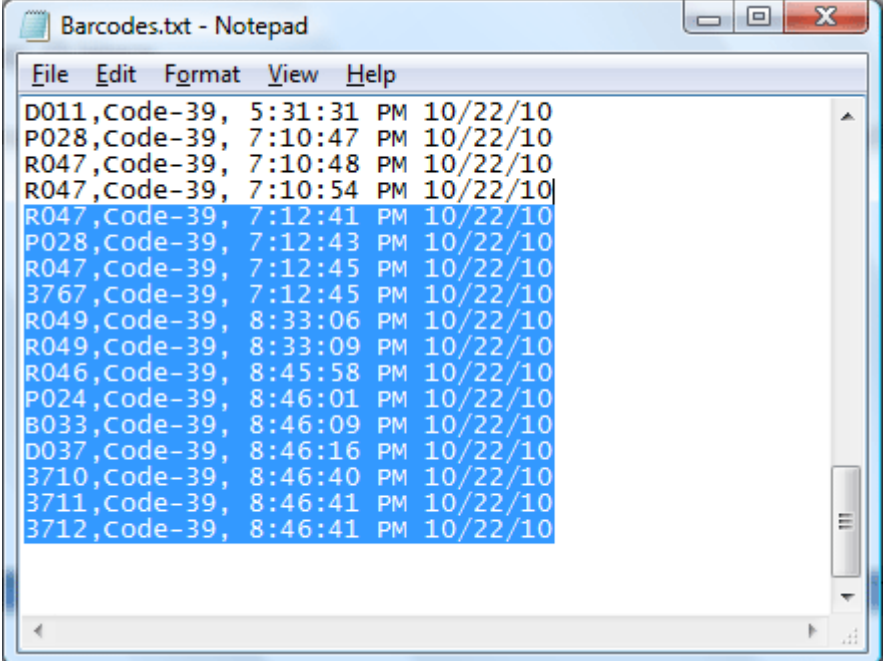

In time you may be able to persuade the offices and operators to do this trimming before emailing,

End